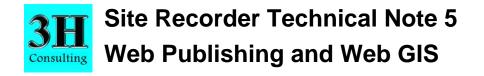

This technical note is to be used with Site Recorder 4 and Site Recorder 4 SE Version 4.23.10 although the principles apply to all versions of these programs.

## Introduction

Site Recorder provides a powerful means of allowing full electronic publication of site archives. The files used by Site Recorder are designed with sharing and dissemination in mind and the free Site Reader program allows anyone access to the information.

Sharing files using media such as CD and DVD can allow your site data to be reused effectively but widespread publication can also be achieved using the Web. Web pages can provide links allowing visitors to download Site files created by Site Recorder and Site Recorder SE and a link to download a program to install Site Reader. Archives published in this way can reach the widest audience, they can be updated very easily, they can be made secure and come at no cost to those using the archive.

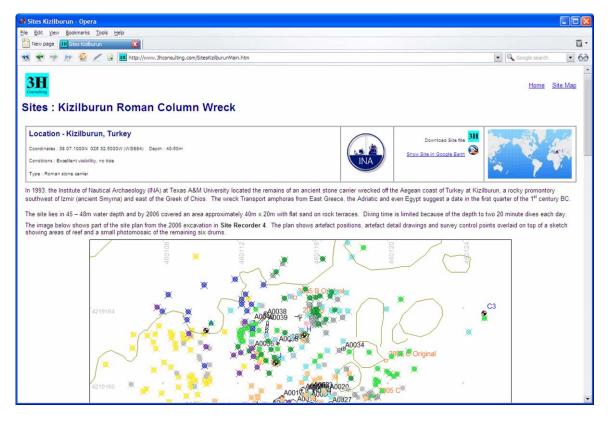

## **Web Publishing**

An archive in Site Recorder is made up from a single proprietary Site file and a number of linked image and source document files. The linked files may be in any folders on the same computer, on different computers on a network or on the Internet so we need to collect all of the files together before we can share them.

The process of collecting the files is undertaken by the Package Tool. This tool copies the main Site file into a new folder then collects copies of all of the linked images and documents and puts them in other sub-folders. For publication on the web the Package tool can compress these folders and files into a single Compressed Site Recorder (.RCZ) file, this keeps all the files together in once place.

Security of the archive is important so that archive versioning and reuse are controlled. Options set in the Package Tool when the files are packaged for sharing decide if printing is allowed, if the capture of screen images is allowed or if the file can be merged into another archive using Site Recorder. The file can also be password protected so that it cannot be edited using Site Recorder.

The Site Reader program is a free application that allows you to look at information in a Site archive but not modify it. As well as providing access to site archive files a link to the install program for Site Reader should also be provided on the web site. The link should point to the file on the 3H Consulting web site so the latest version of Site Reader is downloaded:

http://www.3HConsulting.com/downloads/SetupReader.exe

To publish the archive, the single compressed Site file can then be uploaded to the web and a link to it added to a web page. Clicking on the link downloads and opens the file in the same way that you would download a PDF document file. The file is opened automatically by the Site Reader program which uncompresses the files and folders then opens the main Site file as usual.

The archive files on the web site can be updated very easily so it is possible to ensure that the latest archive is available. Version numbers and metadata built in to the Site file make sure that the users can keep track of upgrades.

An example of web publication can be seen on the web page below. Via this page you can download the archive from three years excavation work on the wreck of the *Mary Rose* between 2003 and 2005.

http://www.3hconsulting.com/SitesMaryRoseMain.htm

Your web service provider may not recognise the proprietary Site files so you will need to ask them to add a 'MIME Type' of 'application/octet-stream' for files with the extension ',RCD' and '.RCZ'.

## Web Geographic Information Systems (GIS)

The same method used to publish information via web pages can also be applied to Web geographic Information Systems (GIS). Web GIS that are used for recording information about maritime cultural resources over wide area do not provide much low-level detail information about the sites they include. A solution to this problem is to use the Web GIS to present information to the site or shipwreck level then to provide detailed archive information in compressed Site Recorder files.

With this collaboration it would be possible to query the Web GIS to obtain a number of records about selected archaeological sites then to download and view the entire archive for each site.

## **Technical Support**

More information and example Site files can be found on the 3H Consulting web site found at:

http://www.3HConsulting.com

Support can be obtained directly from 3H Consulting Ltd. by sending an email to:

info@3HConsulting.com

Version 1.0 Aug 2008